# **CANADIAN CENTRE** FOR **CYBER SECURITY**

Supercharge your Malware Analysis Workflow with Assemblyline

© Government of Canada

This document is the property of the Government of Canada. It shall not be altered, distributed beyond its intended audience, produced, reproduced or published, in whole or in any substantial part thereof, without the express permission of CSE.

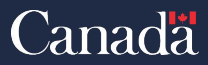

Communications Security Establishment

Centre de la sécurité des télécommunications

TLP:CLEAR

# **The A(ssemblyline)-Team**

- Steve Garon Team Leader
- Kevin Hardy-Cooper Dynamic Analysis
- Ryan Samaroo Core Infrastructure
- Gabriel Desmarais Services
- Marc-Olivier Guilbault Dynamic Analysis
	-
	- **@** assemblyline@cyber.gc.ca

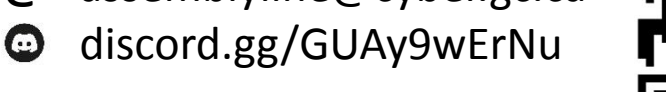

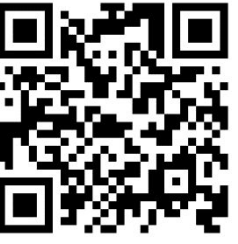

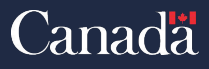

# **Syllabus**

- A Little Bit of History
- Design and Architecture
- What deployment works for you?
- User Interface Showcase *Coffee Break*
- Assemblyline API Walkthrough *Lunch*
- The different parts of a service
- **Service Creation** *Coffee Break*
- Service Creation (Wrap up)
- Scale your deployment
- **Future Work**

20 min (9:30 – 9:50)

**1h** (9:50 – 10:50)

1h 20min (11:20 - 12:40)

1h  $(14:20 - 15:20)$ 20min (14:00 – 14:20)

- **1h**  $(15:50 16:50)$
- 20min (16:50 17:10)

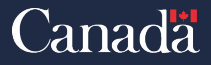

## A Little Bit of History

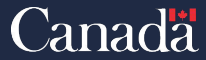

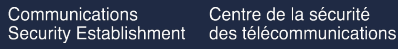

TLP:CLEAR

## **… Back in the days**

#### **Small team of 3 Reverse Engineers**

#### **Daily Stats:**

- $\cdot$  ~ 10 files received
- $\bullet \sim 5$  Unique

PAGE 5 **5**

•  $\sim$  Between 0 – 5 analysed

Communications Centre de la sécurité **Security Establishment** des télécommunications

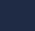

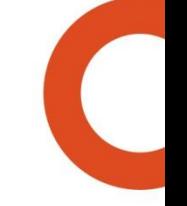

# "I SPEND A LOT OF TIME ON THIS TASK.<br>I SHOULD WRITE A PROGRAM AUTOMATING IT!"

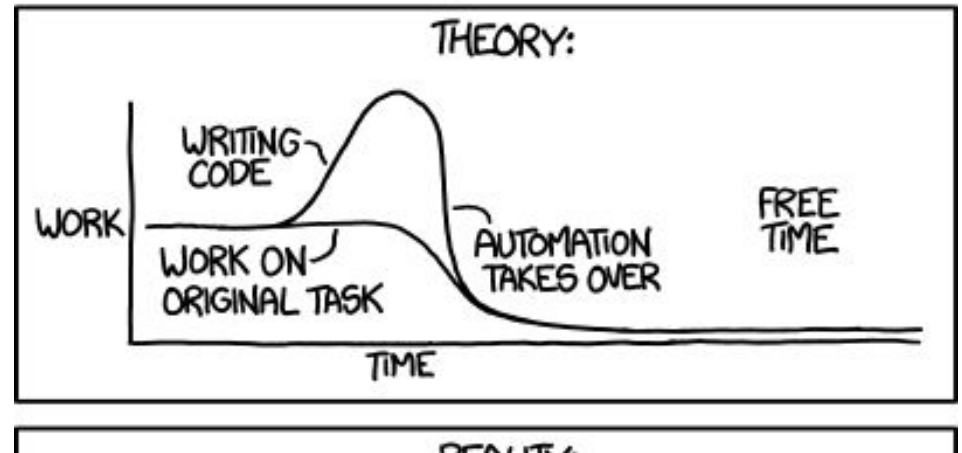

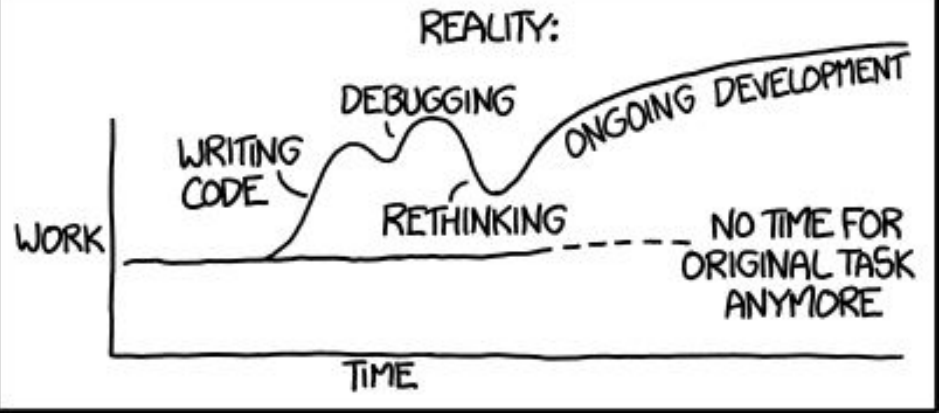

**Source: https://xkcd.com/1319/**

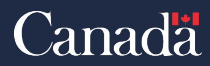

TLP:CLEAR

Communications Centre de la sécurité Security Establishment des télécommunications

TLP:CLEAR

## **Surely we can do more?**

#### Detect and respond to all malware targeting the Government of Canada

Centre de la sécurité Communications Security Establishment des télécommunications

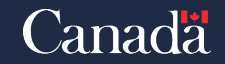

TLP:CLEAR

#### **From a handful of files to millions**

**\* just wave your magic scale wand \*** 

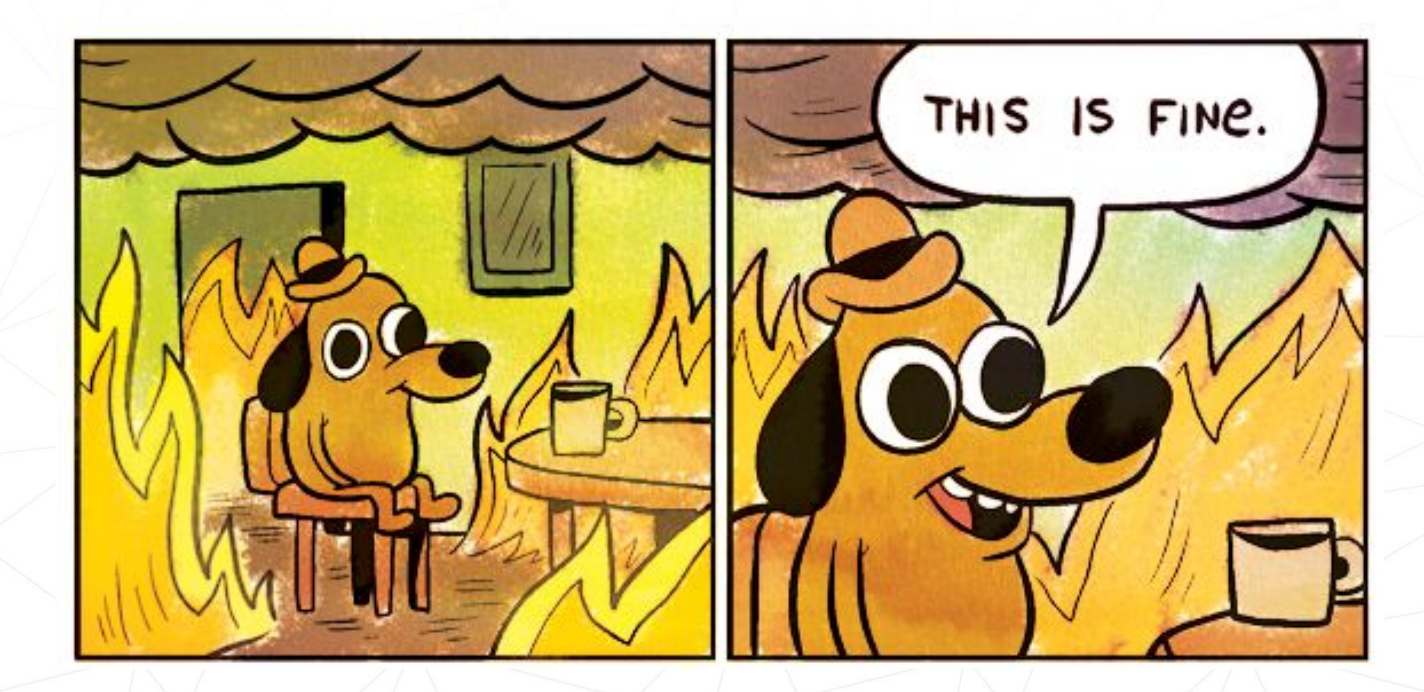

 **Source: http://gunshowcomic.com/648**

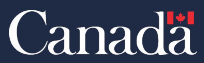

Centre de la sécurité Communications Security Establishment des télécommunications

# **The Foundation for the Future – Assemblyline 3**

- Distributed analysis platform
- Aggressive deduplication
- Alerting system with automated workflows
- Scalable
- Open source since Oct 2017
- About 2M files scanned daily
- Between 3K -150K alerts
- About 4500 files per minute during peak times
- Can only keep a week of data

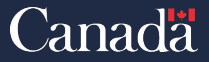

TLP:CLEAR

#### **Let's start over but do it right this time…**

Centre de la sécurité Communications Security Establishment des télécommunications

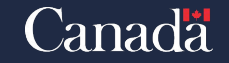

ASSEMBLYL INTER

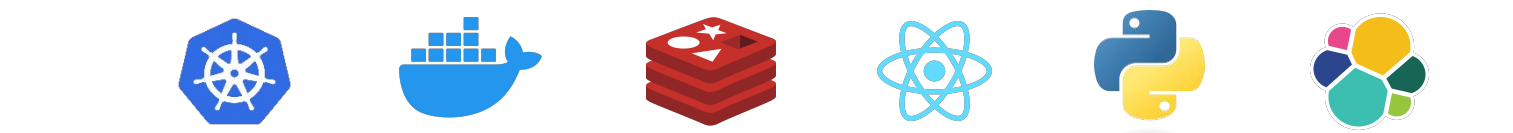

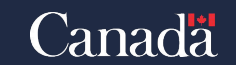

TLP:CLEAR

Communications Centre de la sécurité Security Establishment des télécommunications

# **Now we're talking!**

- No more backlogs
- 3.5M+ files after deduplication
- Up to 15K+ files per minute during peak times
- Currently keeping 2 months of data
	- 4.7 TB / 1.8 billion docs Elastic index
- Icing on the cake: Not a single DB crash in the past 2 years! **Kudos to Elastic!**

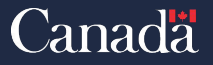

# **Ok stop stalling, how does this work?**

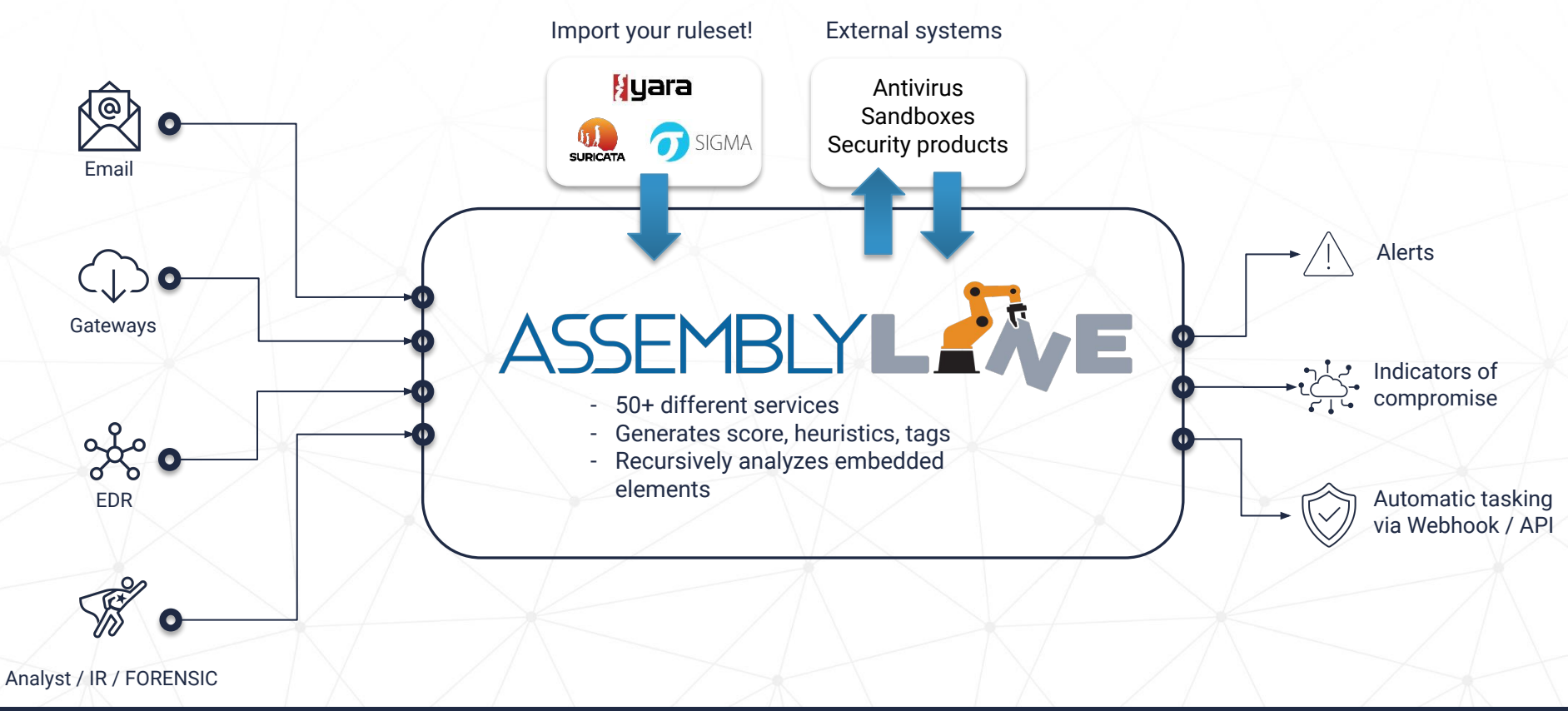

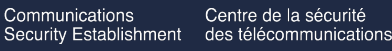

#### **Who is it for?**

- Government Provincial / Federal
- Corporate Organizations
- CERTs
- Malware research labs
- Academia
- InfoSec community

*NOT recommended for personal use or to replace any desktop AV...*

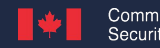

Centre de la sécurite Security Establishment des télécommunications

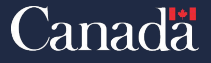

#### Design and Architecture

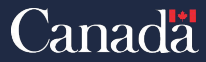

Centre de la sécurité Communications Security Establishment des télécommunications

# **Core Components**

- Ingester
	- High volume ingestion component
- Dispatcher
	- Core tasking component
- Scaler
	- Service load balancer component
- Updater
	- Service updater component

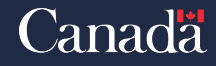

# **Core Components (continued…)**

- Service Server
	- Separate the services from the core components
- **Expiry** 
	- Removes expired data/files based on TTL (Time To Live)
- **Alerter** 
	- Creates alerts using all the information about the submission when requirements are met
- **Workflow** 
	- Auto label, prioritise and set status on alerts

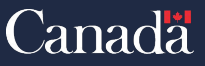

## **UI Components**

- API Server
	- Hosts the different API endpoints and makes sure access control is respected
- Socket Server
	- Hosts the WebSocket endpoints
- **Frontend** 
	- Hosts all static JavaScript, HTML and image files used in the UI

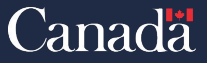

#### Creating your deployment

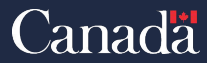

Communications Centre de la sécurité Security Establishment des télécommunications

# **Choosing the right deployment type**

- How many files a setup can process depends on:
	- Size of files
	- Types of files
	- Types of analysis services
	- Number of services that you will be running
	- The quantity of resources those services use
- We can only offer very rough ideas

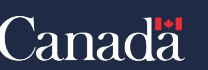

#### TLP:CLEAR

# **Our current biggest deployment**

- Auto-scalable 12-72 nodes cluster (16 cores/64 GB per node)
- Up to 3.5M+ unique submissions a day (Avg. 1.5M)
- Lots of downtime during the night
- Rarely uses the full node capacity
- Mixed file types, mix of static and dynamic analysis.

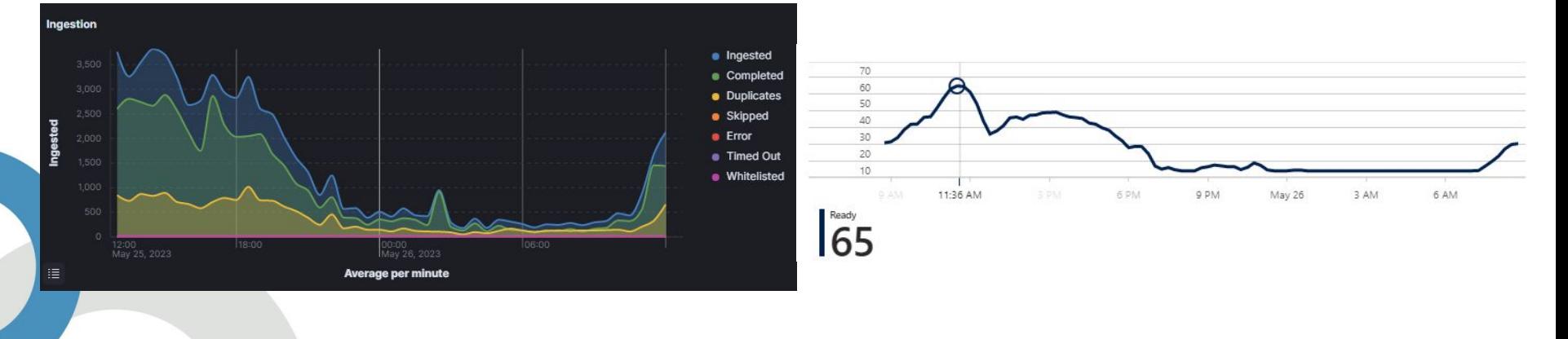

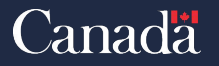

# **Development VM using an IDE**

- Throughput: A couple at a time
- Only includes components that play nice with virtualization
- Easy to set up
- Wants its own operating system
	- Needs a VM, not a container
- Like the name says, this is for development, nothing else
- Minimum resources: 2 cores / 6GB of ram

*\* https://cybercentrecanada.github.io/assemblyline4\_docs/developer\_manual/env/vscode/setup\_script/*

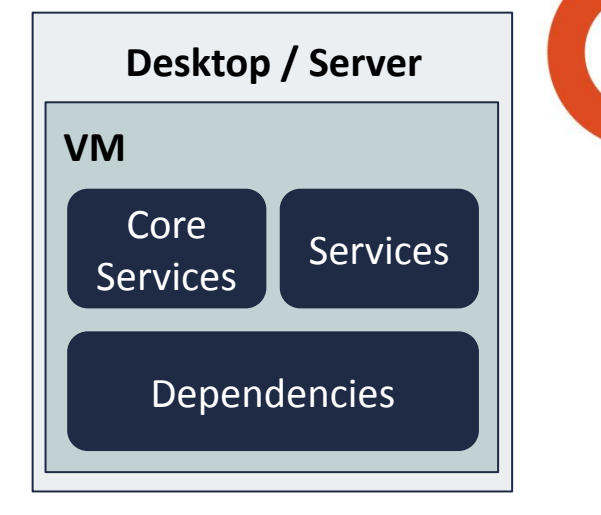

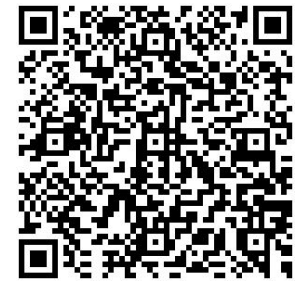

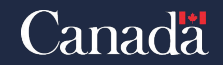

Security Establishment des télécommunications

# **Appliance (docker compose)**

- Small throughput
- Few hundred per minute
- Fairly easy to set up
- Can be installed on a server or a VM
- Everything on the same box
- Not recommended to use with logging stack since everything is on the same box

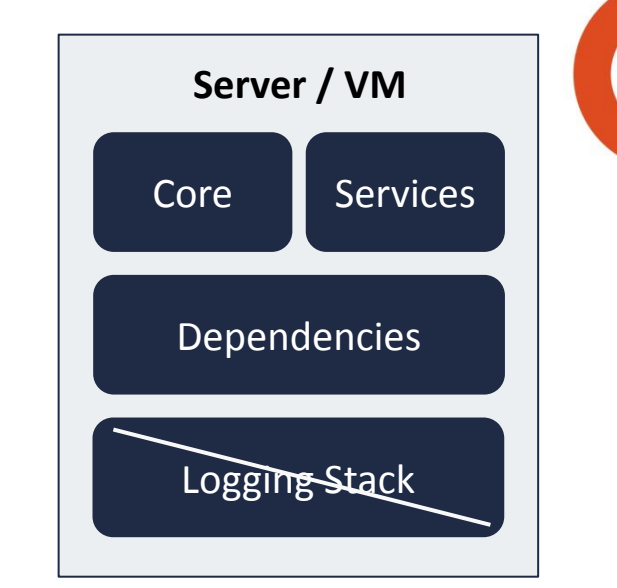

*\* https://cybercentrecanada.github.io/assemblyline4\_docs/installation/appliance/docker/*

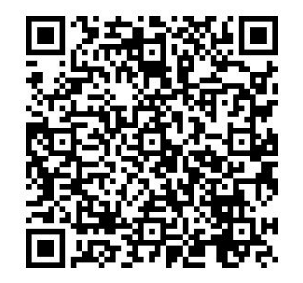

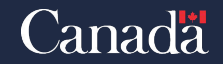

Centre de Security Establishment des télécommunications

# **Cluster (Kubernetes)**

- High Throughput
	- Up to tens of thousand files per minute
- Auto-scaling of all major components
	- **Services**
	- API endpoints
	- Core components
- Even number of nodes (VMs) auto-scales if deployed in supported environment (cloud)
- Logging stack recommended to keep track of the logs
- Cost a lot more, harder to setup

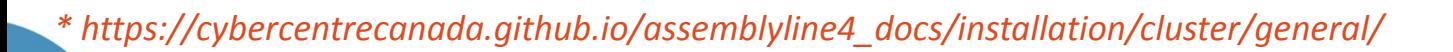

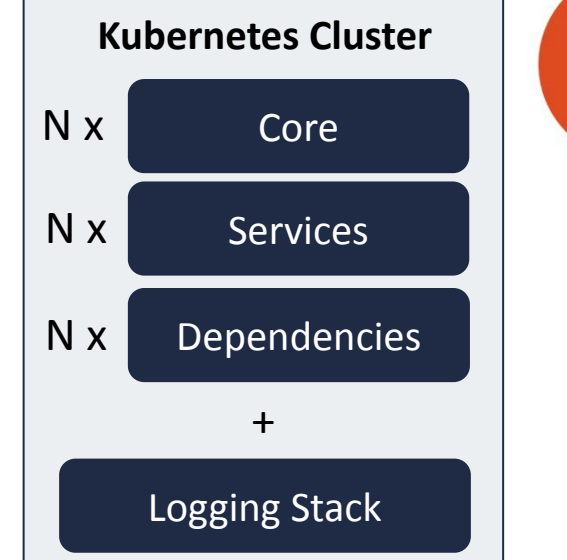

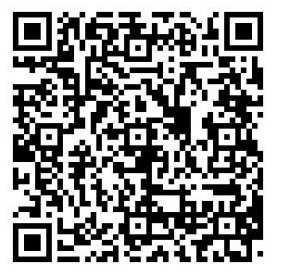

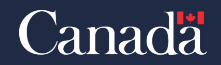

#### Using Assemblyline Discover Assemblyline's User Interface

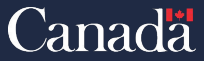

Centre de la sécurité Communications Security Establishment des télécommunications

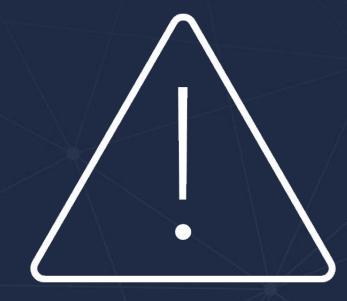

# Live demo!

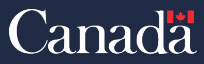

Communications Centre de la sécurité<br>Security Establishment des télécommunications

#### Automate all the things! An introduction to the Assemblyline API

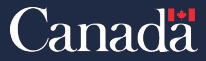

Communications Centre de la sécurité Security Establishment des télécommunications

# **We have a test deployment ready for you…**

- **• https://ec2-3-98-100-58.ca-central-1.compute.amazonaws.com**
- Credentials
	- Username: **first**
	- Password: **f1r\$tD3m0p@ssw0rd!**

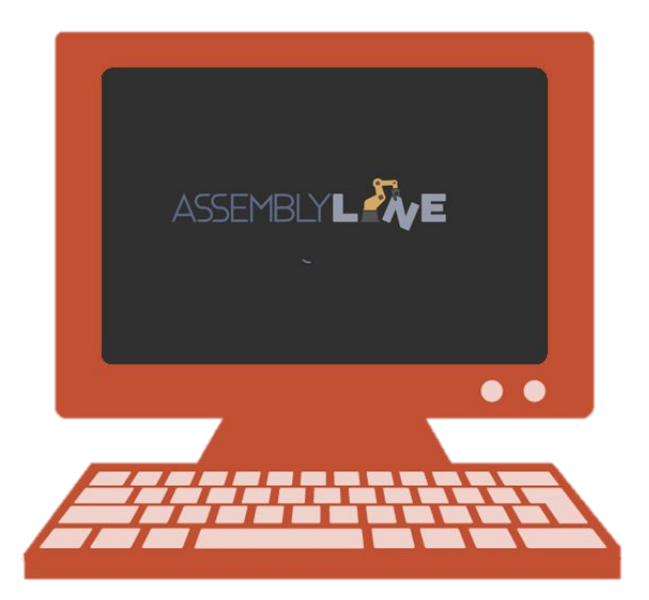

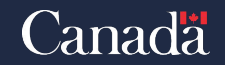

# **Introduction to Assemblyline API**

- Assemblyline uses REST APIs for system interaction
	- RBAC
	- Various means of authentication (Basic, API keys, OBO)

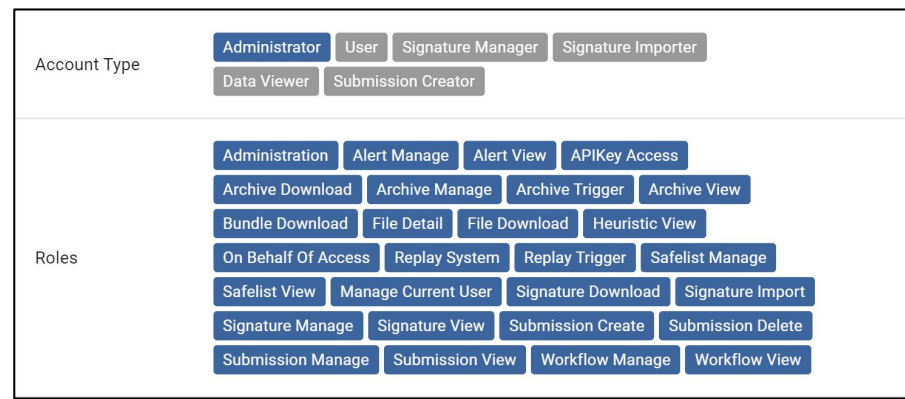

#### • Our APIs also perform data management/administration automatically

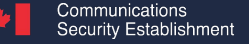

TLP:CLEAR

# **So... WHAT can we use to communicate with the API?**

- Common methods of API interaction are, but not limited to:
	- Assemblyline Client (Python/Java)
	- Assemblyline Client from the CMD (Python/Java)
	- CURL
	- HTTP library in any programming language

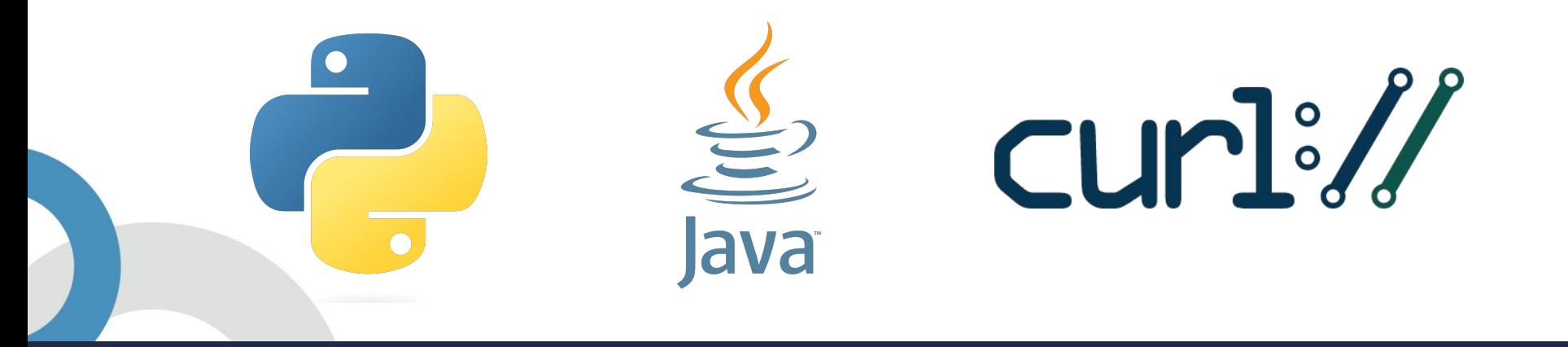

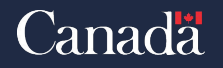

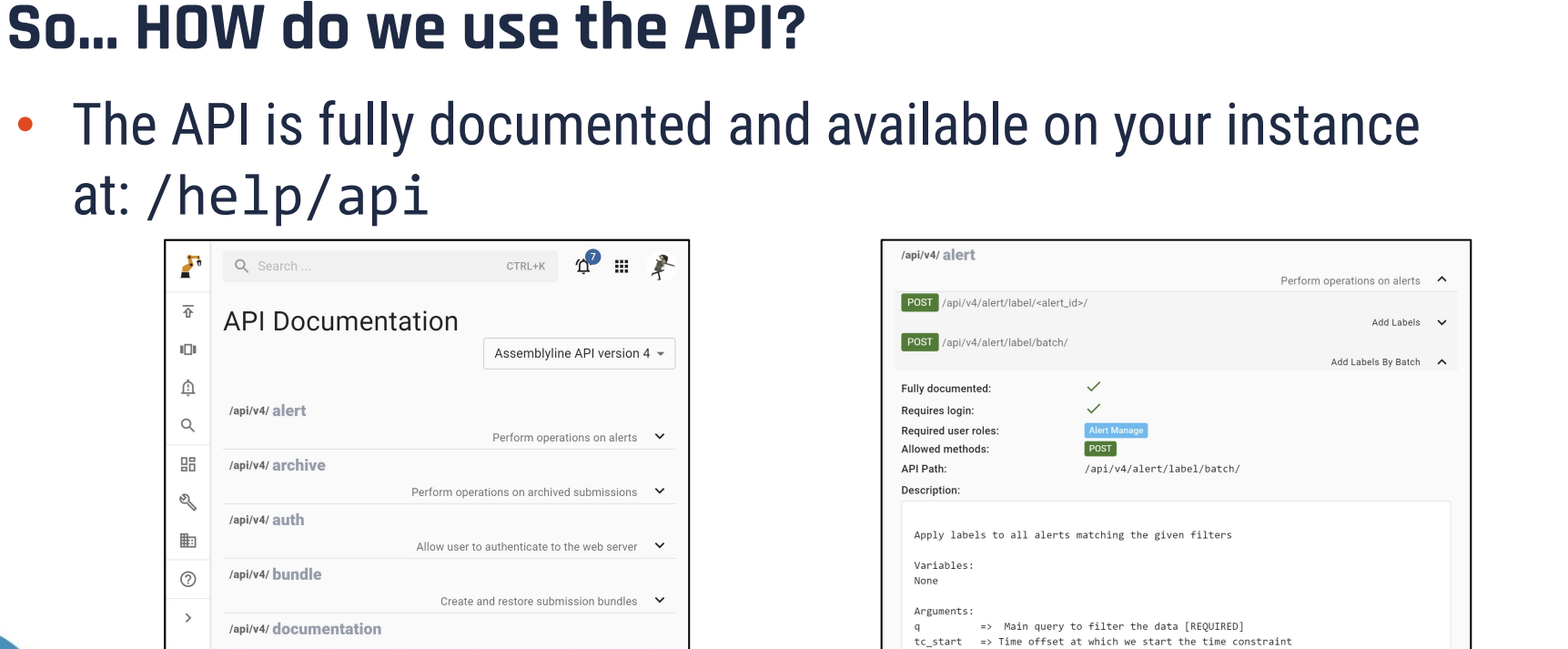

#### • Extended documentation available at:

https://cybercentrecanada.github.io/assemblyline4\_docs/integration/ingestion\_method/

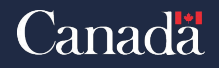

TLP:CLEAR

# **Assemblyline Client**

- The API client is available in Python and Java
	- https://pypi.org/project/assemblyline-client/
	- https://github.com/CybercentreCanada/assemblyline-java-client

By installing the assemblyline\_client PIP package, a command-line tool al-submit is installed. In case you don't want to use Python code to interface with the Assemblyline client, you can use this tool instead. You can view the user options via al-submit --help.

(Optional) Configuration file example

Using the Command-line Tool

• Here is how to initialize it in Python:

#### from assemblyline client import get client

```
# Connect/Authenticate with Assemblyline deployment
PORT = '443'
```
HOST = "localhost"

Centre de la sécurité

des télécommunications

client = get\_client(f'https://{HOST}:{PORT}', auth=('admin', 'admin'), verify=False)

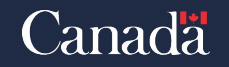

# **Searching for Data**

#### • Search API:

• Search for data that might belong to certain indices/buckets (files, results, signatures) with optional filtering criteria

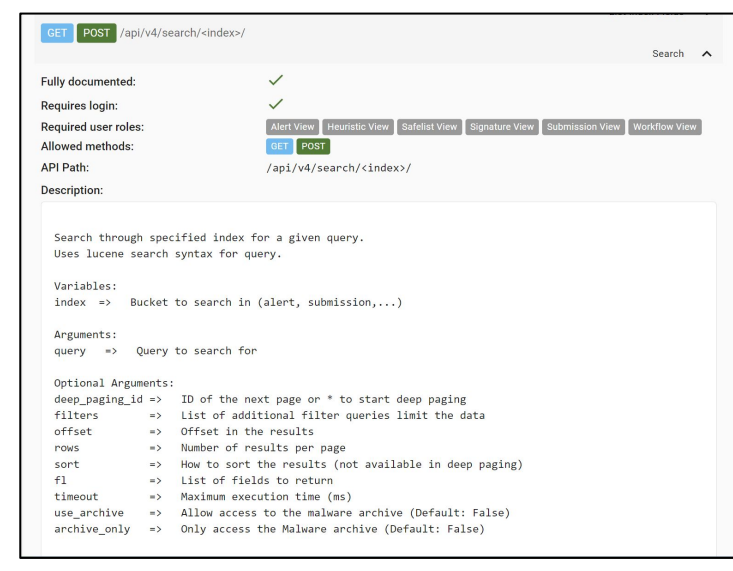

# **Submission Full & Summary Report** (without Ontology)

• Full Submission Results

#### • Submission Summary

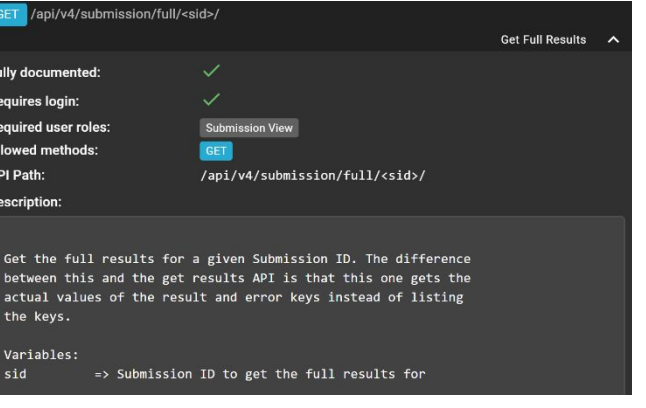

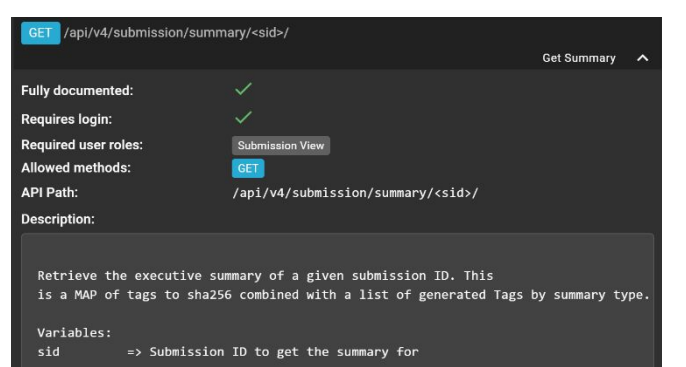

# **Submission report** (with Ontology)

For machine-to-machine parsing, we recommend the use of the Ontology APIs

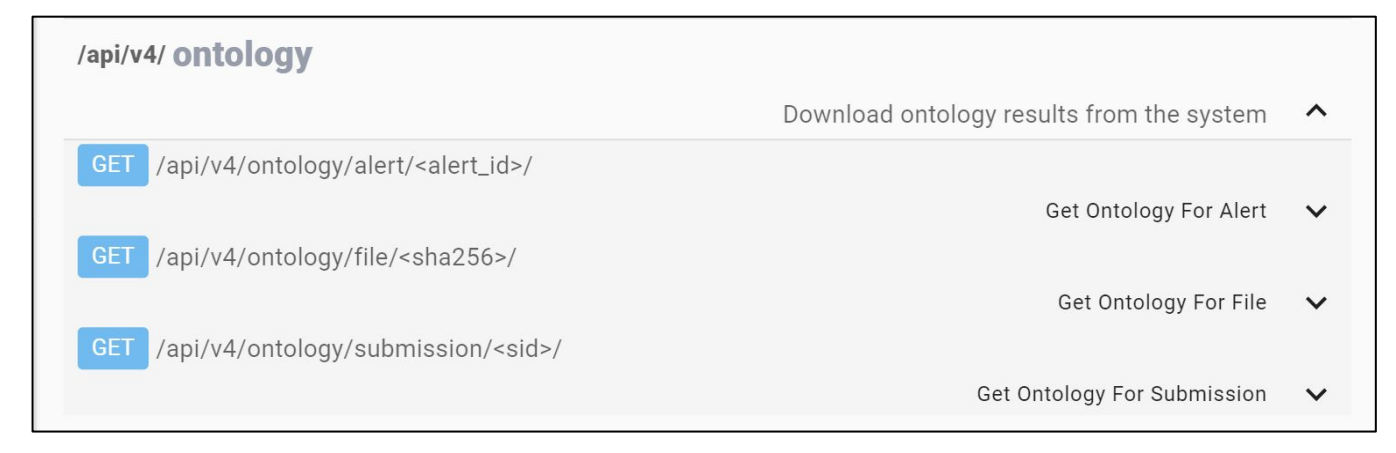

#### See further documentation:

https://cybercentrecanada.github.io/assemblyline4\_docs/odm/models/ontology/ontology/

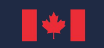

TLP:CLEAR

TLP:CLEAR

# **Submission methods**

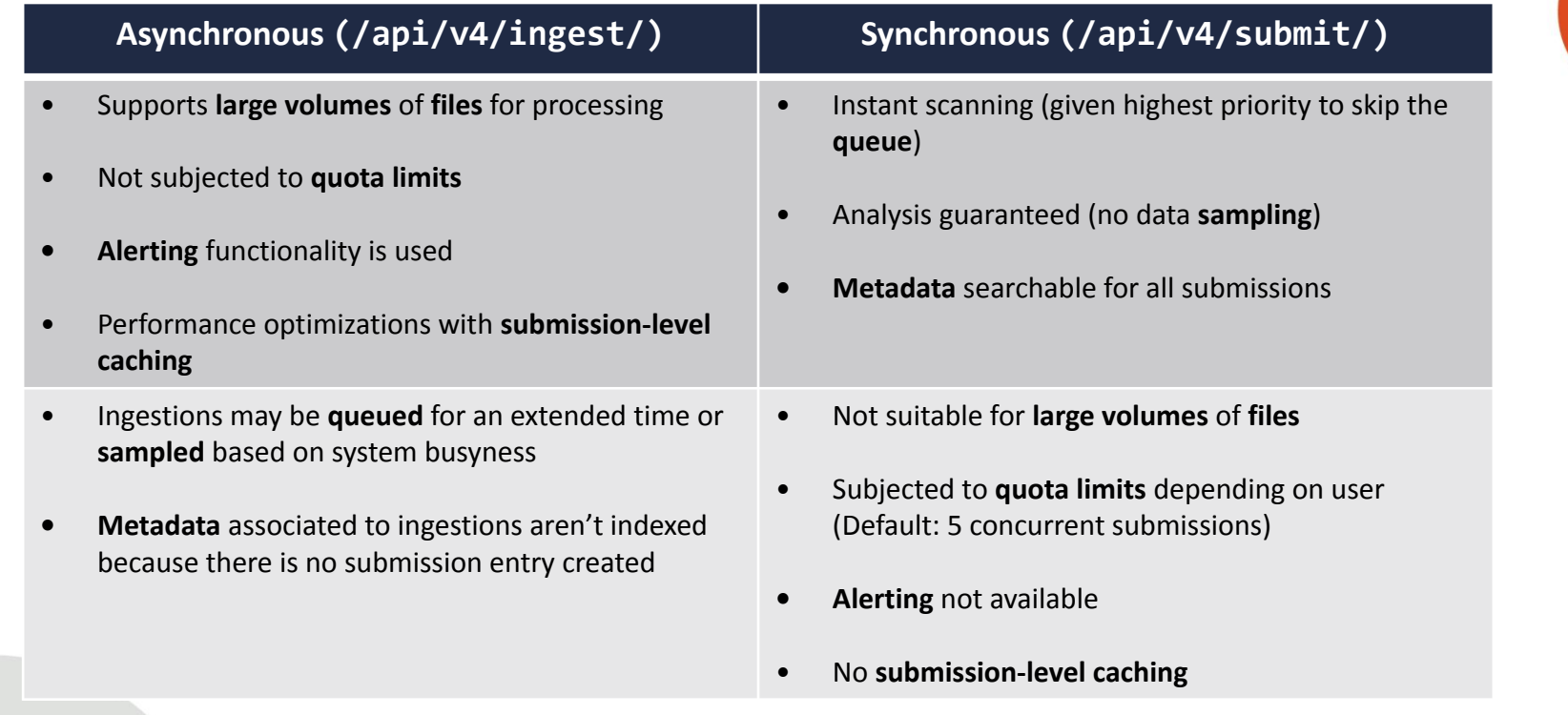

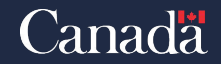

Communications Centre de la sécurité<br>Security Establishment des télécommunications

▮♦
### **And more...**

### • Search it!

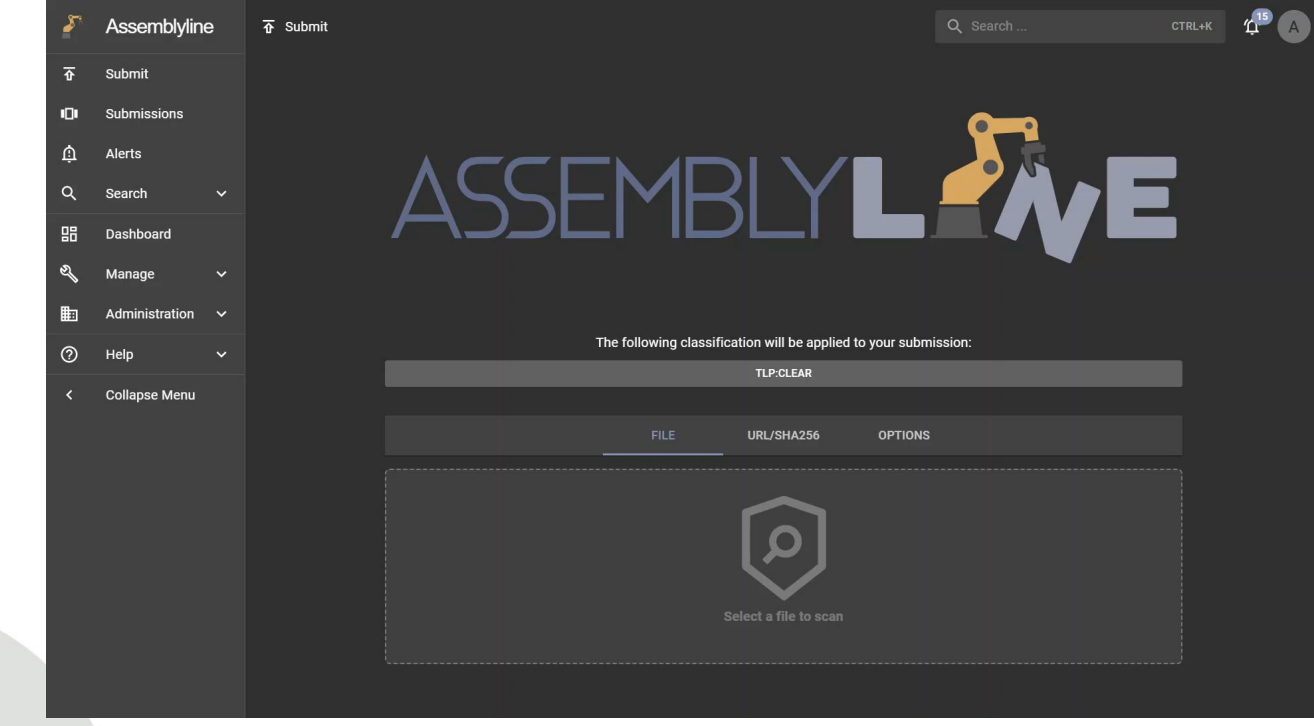

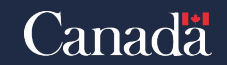

TLP:CLEAR

Communications Centre de la sécurité<br>Security Establishment des télécommunications

▮♥∣

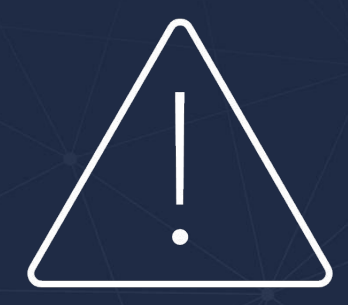

# Coding time!

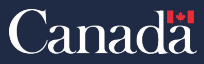

Centre de la sécurité Communications Security Establishment des télécommunications

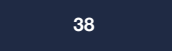

### **Important Information RE: Rest API**

- Use the API key, otherwise library needs to handle session cookies and XSRF tokens
- Most Assemblyline APIs are expecting to receive and return JSON\*\*
	- Accept header "application/json"
	- Content-type header "application/json"
- All Assemblyline APIs end with trailing forward slash "/"
- Headers to authenticate are "X-USER" and "X-APIKEY"

\*\* There are also other APIs where multipart/form-data is used (ie. Ingest)

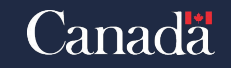

## **Exercise 1: Collecting Network IOCs**

### Scenario:

Establishment

des télécommunications

*"I want to collect all the network-related IOCs that Assemblyline was able to extract and store them in a dictionary/mapping.*

*For my use-case, I would also want to sort them based on the type of network IOC (ie. domain, IP, URL)"*

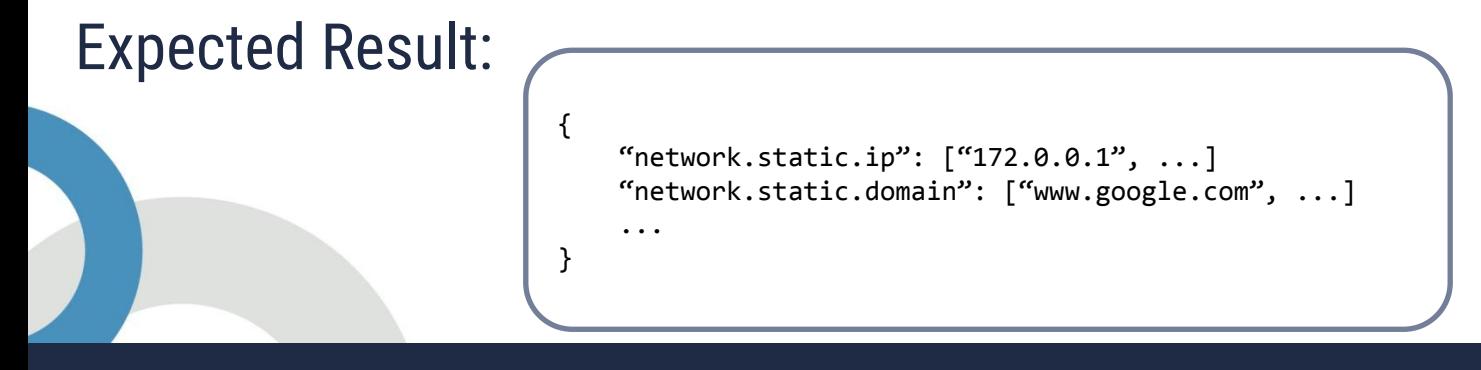

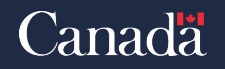

### **Exercise 1:** Pull Network IOCs from submission

*Web APIs Involved:* GET /api/v4/submission/summary/<sid>/ GET /api/v4/ontology/submission/<sid>/

*Python APIs Involved:* Client.submission.summary(<sid>) Client.ontology.submission(<sid>)

*SID: 1nAXRc365frBiSXKg0qX0Q*

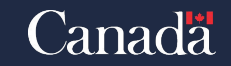

## **Exercise 1:** Pull Network IOCs from submission

Option 1 (using Submission API)

# Option 2 (using Ontology API)

# Option 1: Get IOCs for the submission summary API # client.submission.summary --> /api/v4/submission/summary/sid/ for tag name, tag values in client.submission.summary(SID)['tags']['ioc'].items(): for tag\_value, tag\_verdict, is\_tag\_safelisted, classification in tag\_values: # Check if verdict is indeed malicious if tag name.startswith('network'): # Create the tag category if does not exist COLLECTED IOCS.setdefault(tag\_name, [])

> # Add the IOC to our list of collected IOCs COLLECTED IOCS[tag\_name].append(tag\_value)

# Option 2: Get IOCs from the ontology API # client.ontology.submission --> /api/v4/ontology/submission/sid/ for record in client.ontology.submission(SID): for tag name, tag values in record['results']['tags'].items(): if tag name.startswith('network'): # Create the tag category if does not exist COLLECTED\_IOCS.setdefault(tag\_name, [])

> # Add the IOC to our list of collected IOCs COLLECTED IOCS[tag\_name].extend(tag\_values)

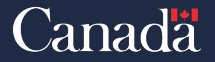

Communications Centre de la sécurité Security Establishment des télécommunications

### **Exercise 1:** Client vs Native Requests

### Assemblyline Client

# Option 1: Get IOCs for the submission summary API # client.submission.summary --> /api/v4/submission/summary/sid/ for tag name, tag values in client.submission.summary(SID)]'tags']['ioc'].items(): for tag\_value, tag\_verdict, is tag\_safelisted, classification in tag\_values: # Check if verdict is indeed malicious if tag\_name.startswith('network'): # Create the tag category if does not exist COLLECTED IOCS.setdefault(tag\_name, [])

> # Add the IOC to our list of collected IOCs COLLECTED\_IOCS[tag\_name].append(tag\_value)

data = requests.get(f"{host}/api/v4/submission/summary/{SID}/", headers=headers, verify=False).content summary = json.loads(data)["api\_response"] for tag name, tag values in summary["tags"]["ioc"].items(): for tag\_value, tag\_verdict, is tag\_safelisted, classification in tag\_values: # Check if verdict is indeed malicious if tag name.startswith('network'): # Create the tag category if does not exist COLLECTED IOCS.setdefault(tag\_name, [])

> # Add the IOC to our list of collected IOCs COLLECTED IOCS[tag\_name].append(tag\_value)

### Python Requests

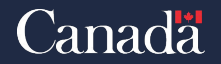

## **Exercise 2:** Performing Filtered File Collection Scenario:

# *"I want to collect all files with a very high score in Assemblyline (score ≥ 7000).*

# *I would like to also store these files on my AV-protected host so I can feed it to another process."*

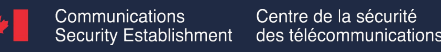

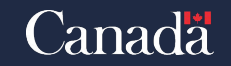

## **Exercise 2:** Download file(s) with a certain score

#### *APIs Involved:*

GET /api/v4/search/<index>/ GET /api/v4/submission/full/<sid>/ GET /api/v4/file/download/<sha256>/

*Python APIs Involved:* Client.search.stream.<index>() Client.submission.full(<sid>) Client.file.download(<sha256>)

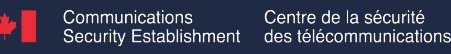

### **Exercise 2:** Download file(s) with a certain score

```
# For all submissions that are over the file score threshold
# client.search.stream.submission --> /api/v4/search/submission/?deep_paging_id=*
for record in client.search.stream.submission(query=f"max score:>={FILE SCORE THRESHOLD}", fl='sid'):
     sid = record['sid']
     # Download the full submission result and compute the score for each file
     # client.submission.full --> /api/v4/submission/full/sid/
   submission results = client.submission.full(sid)
     # Compute the score of each files in the submission
    files scores = dict()for result in submission results['results'].values():
         # Initialize the default score for the file if the file is not in the list
       files scores.setdefault(result['sha256'], 0)
        # Add the score of the result record to the file
       files scores[result['sha256']] += result['result']['score']
     # For each files where the score is greater than threshold, download in cARTed format
     # client.file.download --> /api/v4/file/download/sha256?encoding=cart/
    for sha256, score in files scores.items():
        if score >= FILE_SCORE_THRESHOLD:
            client.file.download(sha256, encoding="cart", output=os.path.join(OUTPUT_DIRECTORY, f"{sha256}.cart"))
```
### **Exercise 3:** Ingest files through Ingest API

### Scenario:

*"I want to be able to automate ingestion from a host-based sensor to submit files to Assemblyline and send the parsed results to a database for long-term use."*

What are notification queues, and should I use them?

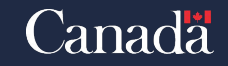

### **Exercise 3:** continued

*Web APIs Involved:* POST /api/v4/ingest/ GET /api/v4/ingest/get\_message\_list/<notification\_queue>/

*Python APIs Involved:* Client.ingest() Client.ingest.get\_message\_list(<notification\_queue>)

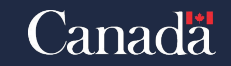

### **Exercise 3:** Solution

### # Ingest all files to scan in Assemblyline # That's it, just need to send all files in... the receiver will pull the results client.ingest(path=file\_path, metadata={'file\_path': file\_path}, nq=NOTIFICATION\_QUEUE\_NAME) # Receive completion messages from the notification queue # client.ingest.get\_message\_list --> /api/v4/ingest/get message\_list/<NOTIFICATION\_QUEUE\_NAME>/ for result in client.ingest.get\_message\_list(NOTIFICATION\_QUEUE\_NAME): # This is the file we are receiveing result for current\_file = result['submission']['metadata']['file\_path']

 # For each completion message, pull the result record to get the score submission = client.submission(result['submission']['sid'])

```
 # Print file score to screen
print(current file, "=", submission['max score'])
```

```
 # Stop waiting for the file
files to scan.remove(current file)
```

```
 # Otherwise wait for more messages until we're finished
 sleep(1)
```
# SENDER

# RECEIVER

for file path in files to scan:

while len(files to scan)  $!= 0$ :

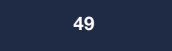

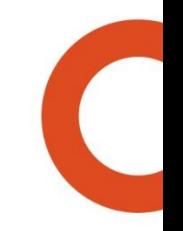

TLP:CLEAR

## **Exercise 4:** Alert monitoring and identify IOC for blocking

*Let's say we want to action on IOCs that Assemblyline has alerted on*

*Web APIs Involved:* GET /api/v4/search/<index>/

*Python APIs Involved:* Client.search.<index>

# Search through the alert index for alerts with IPs and Domains # client.search.alert --> /api/v4/search/index/ for alert in client.search.alert('al.ip:\* OR al.domain:\* OR al.uri:\*', fl="al.detailed.\*")['items']: # Iterate over the IOCs in the alert for ioc\_type in ['ip', 'domain', 'uri']: # Iterate through the different items to check if they should be blocked for ioc in alert['al']['detailed'][ioc\_type]: # Make sure those IOCs are not safe or informational if ioc['verdict'] in ['info', 'safe']: continue # Block suspicious and malicious IOCs (ie. add to FW rules) block IOC(ioc=ioc['value'], ioc type=ioc type, verdict=ioc['verdict'])

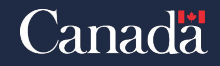

### **Exercise 5:** What about custom tradecraft?

Scenario:

# *"I can't use Assemblyline's Python/Java client to integrate with my existing tradecraft. What can I do?"*

• Can I use cURL, Postman, or any other compiled application?

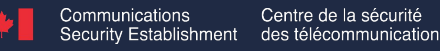

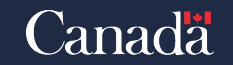

### **Exercise 5:** CURL

• Submit a file using the "Submit" transmission method using Raw HTTP/Curl

$$
client.submit \rightarrow /api/v4/submit/
$$

• Ingest a file using the "Ingest" transmission method using Raw HTTP/Curl

## client.ingest  $\rightarrow$  /api/v4/ingest/

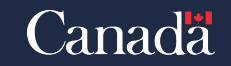

### How are services built? The different parts that compose a service

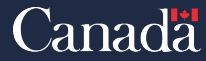

Centre de la sécurité Communications Security Establishment des télécommunications

TLP:CLEAR

## **Creating new services**

- Bare minimum:
	- Python file with a ServiceBase class that implements the execute function
	- service\_manifest.yml
	- Dockerfile\*
- Service Manifest:
	- name, version, description
	- accepts, rejects (file types that you are interested into)
	- file\_required, timeout, stage, category
	- config, submission\_params
	- **heuristics**
	- docker\_config, dependencies, update\_config

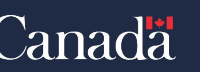

## **ServiceBase class**

- Overwritable functions
	- $\quad$ init $\quad$ ()
	- **\_load\_rules()**
	- start()
	- execute(request: ServiceRequest)
- self.config

iications

- service\_manifest.yaml: config
- self.working\_directory

• self.log.(debug|info|warning|error)

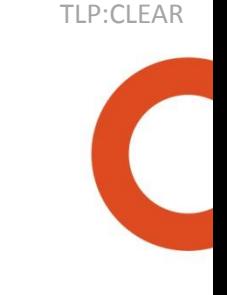

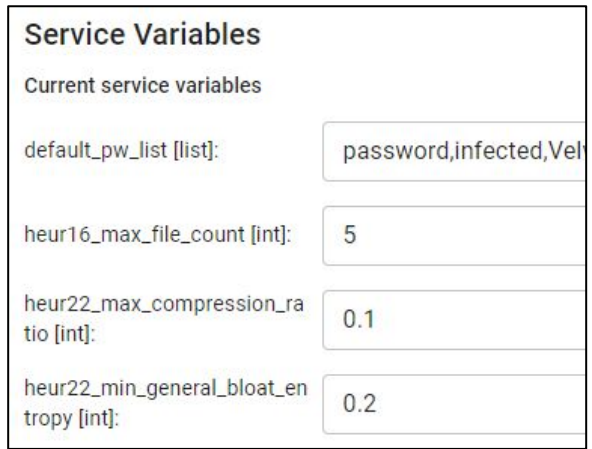

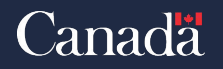

## **Execution – ServiceRequest object**

- request.file\_type, file\_path, file\_contents
- request.get\_param()
	- service\_manifest.yaml: submission\_params
- request.add\_extracted()
- request.add\_supplementary()
- **ResultSection** 
	- $request.read$  = Result()

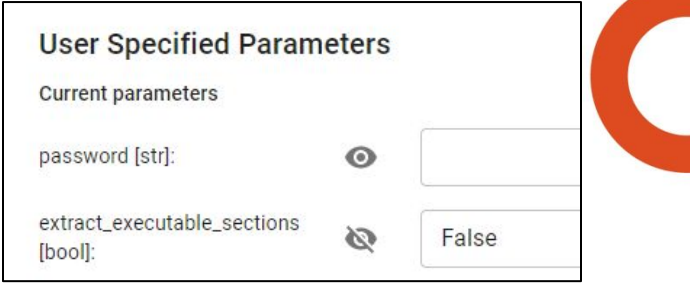

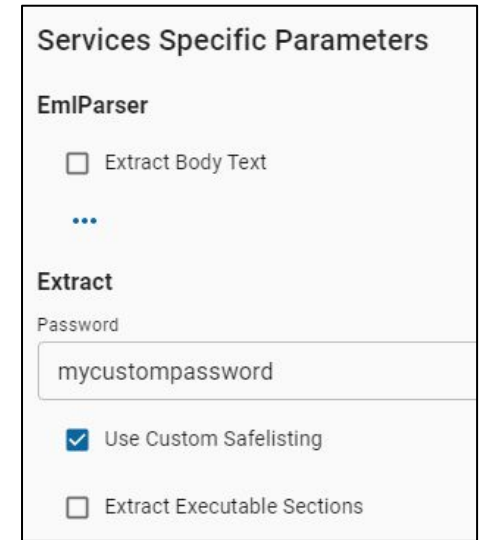

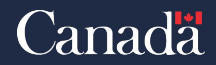

#### TLP:CLEAR

### **Result & ResultSections**

- A Result contains ResultSections
- What can a ResultSection contain:
	- Body of information, with associated format
	- **Classification**
	- Tags
	- One Heuristic
		- Score
		- Signatures
			- More score

The score of the heuristic is applied to all content of the ResultSection

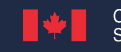

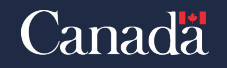

### **ResultSection - Text**

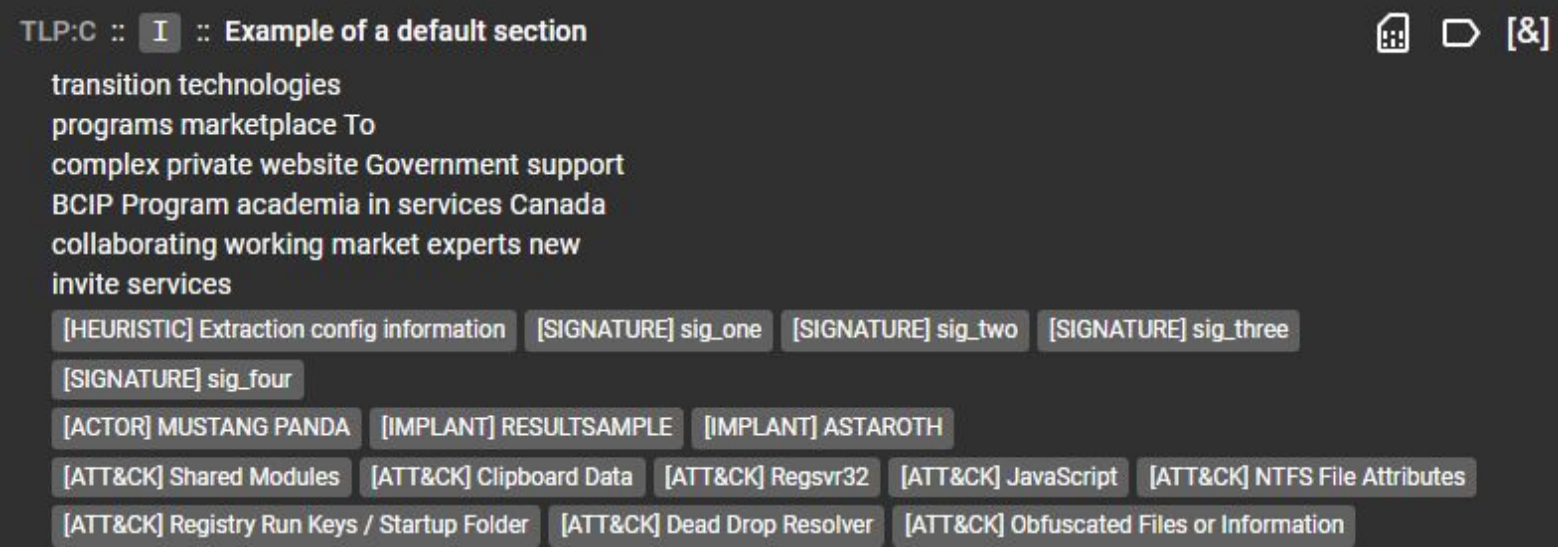

TLP:CLEAR

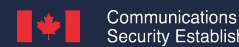

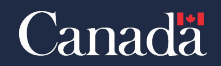

TLP:CLEAR

### **ResultSection - KeyValue**

• Can be sorted or ordered

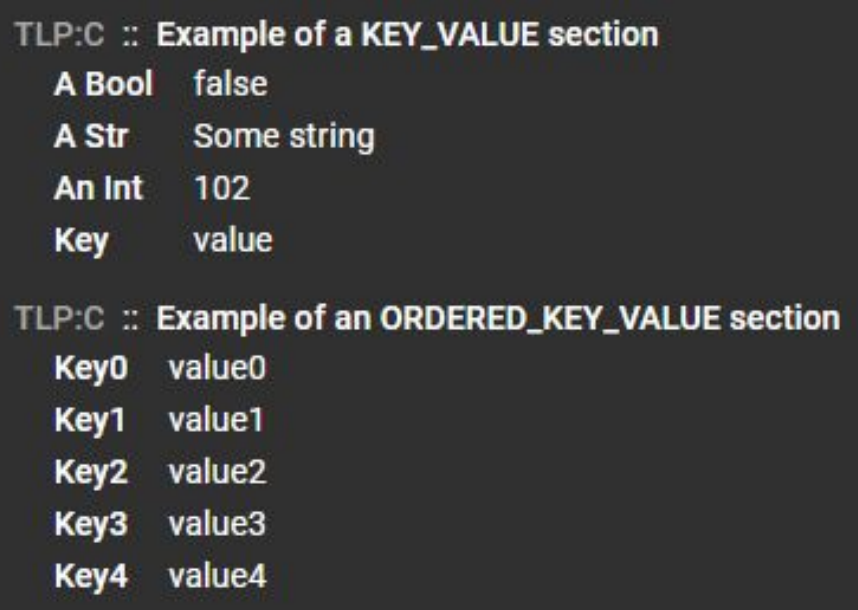

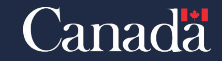

Communications Centre de la sécurité Security Establishment des télécommunications

### **ResultSection - Table**

### • Can be nested to a maximum of two deep

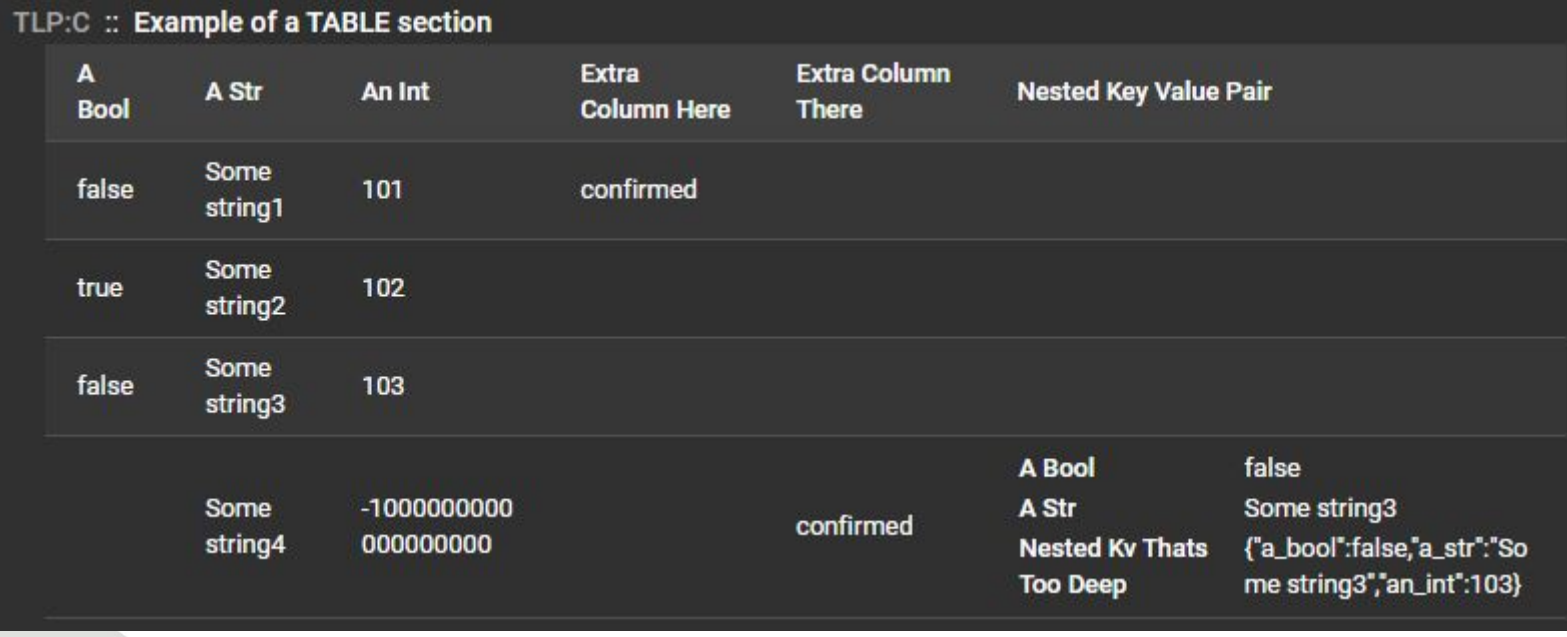

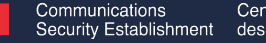

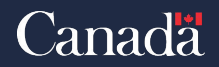

TLP:CLEAR

### **ResultSection - Image**

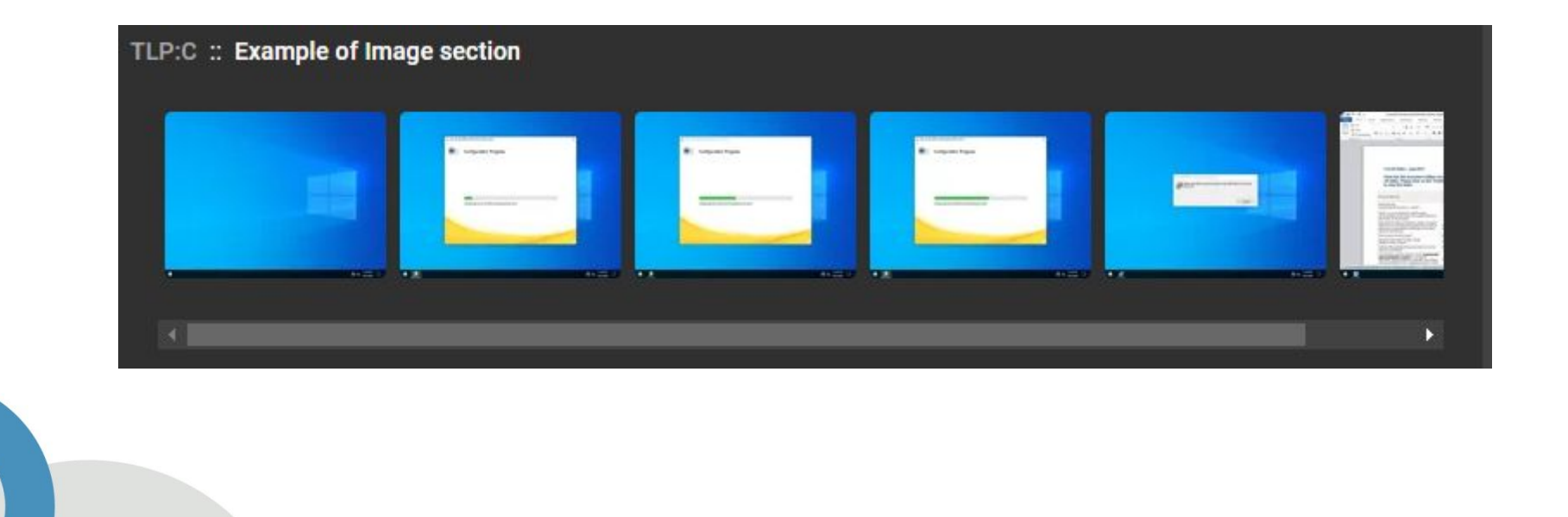

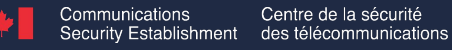

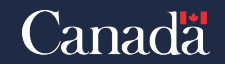

**ResultSection - JSON**

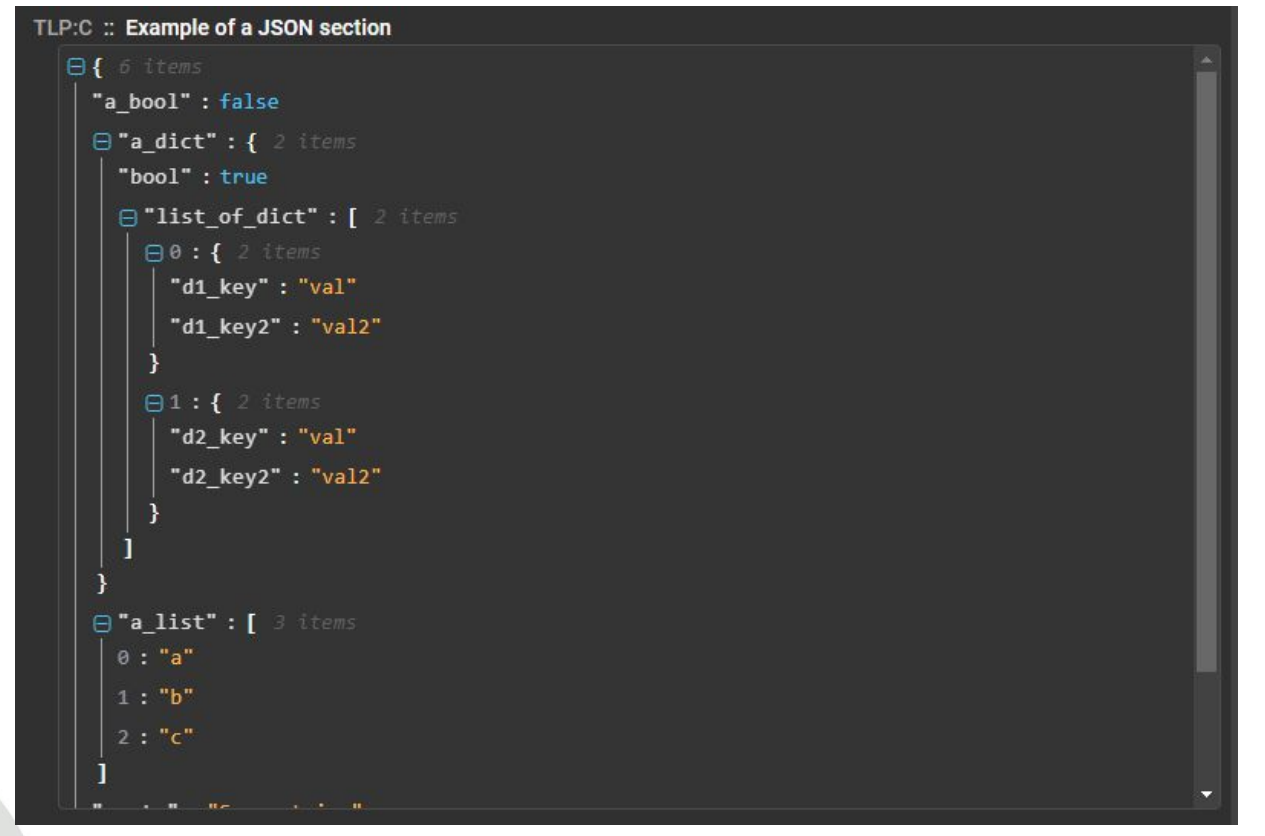

TLP:CLEAR

Communications

Centre de la sécurité Security Establishment des télécommunications

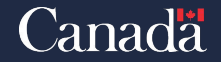

### **ResultSection - MemoryDump**

#### TLP:C :: | I | :: Example of a memory dump section

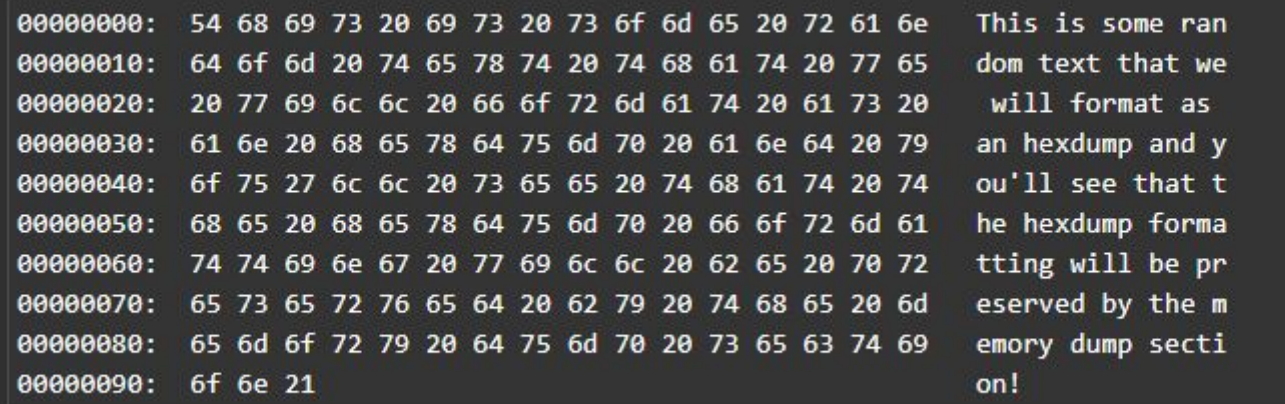

[HEURISTIC] Config decoding

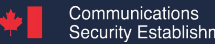

Centre de la sécurité Security Establishment des télécommunications

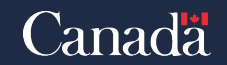

€

 $[8]$ 

TLP:CLEAR

### **ResultSection - Graph**

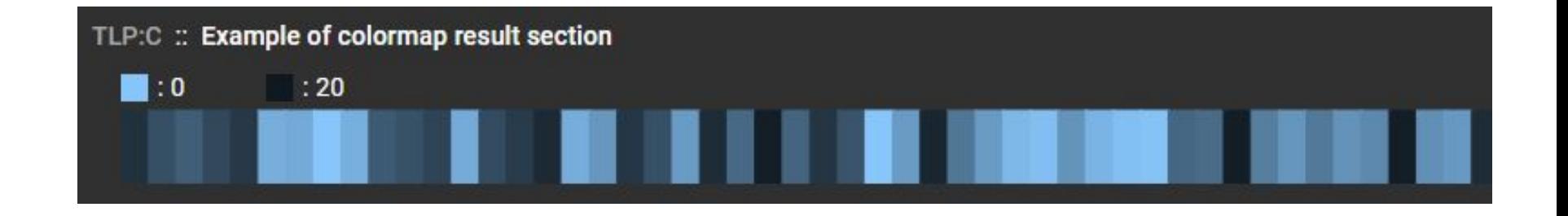

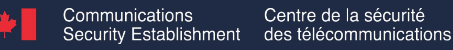

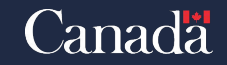

### **ResultSection - Process Tree**

• Coloured based on the score of the process-associated signatures

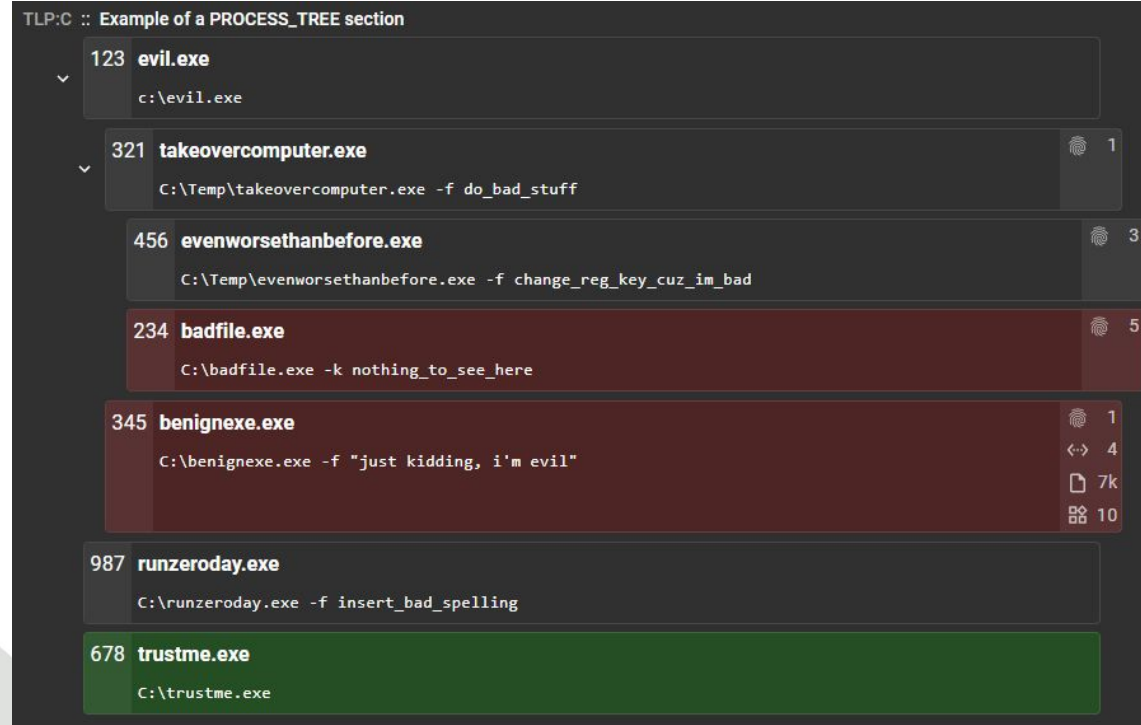

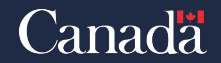

### **ResultSection - Timeline**

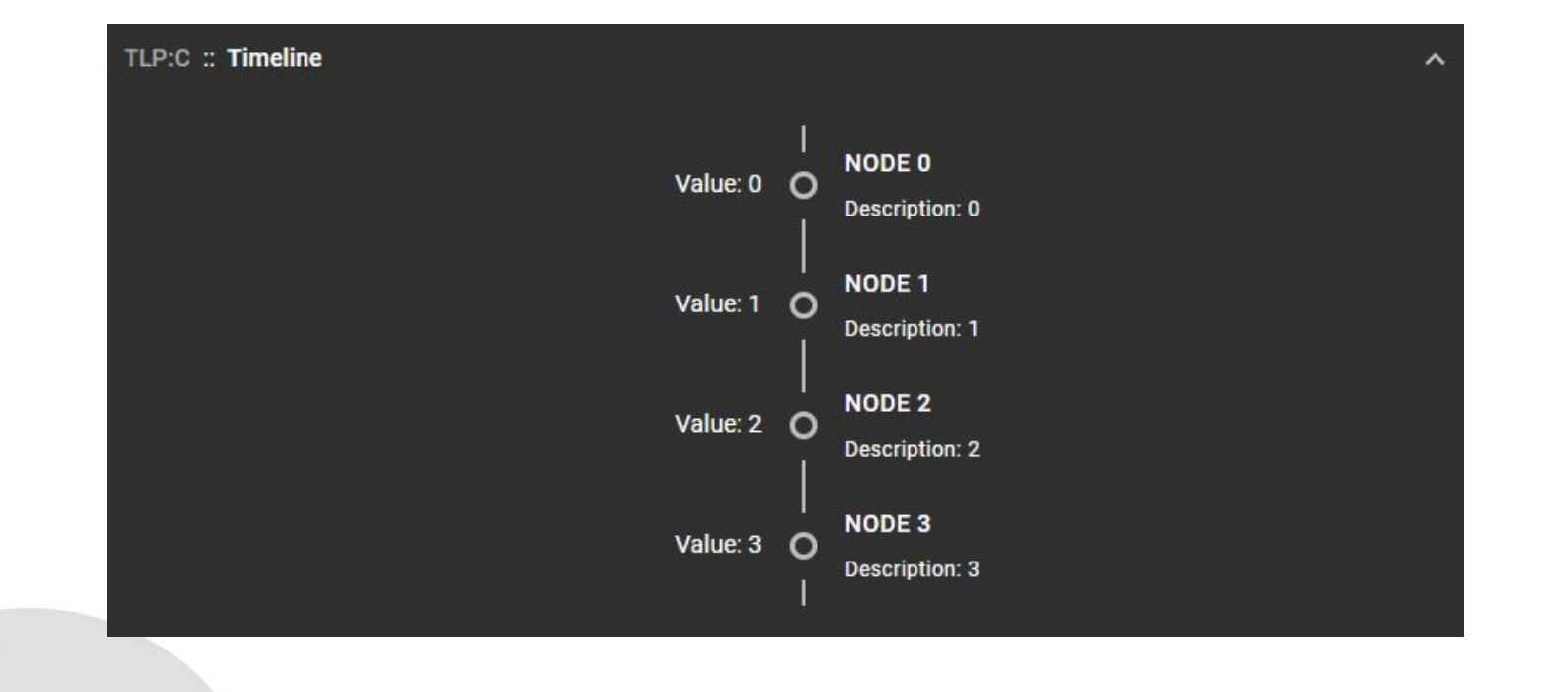

TLP:CLEAR

### **ResultSection - MultiSection**

#### TLP:C :: | I | :: Example of Multi-typed section

We have detected very high entropy multiple sections of your file, this section is most-likely packed or encrypted.

Here are affected sections:

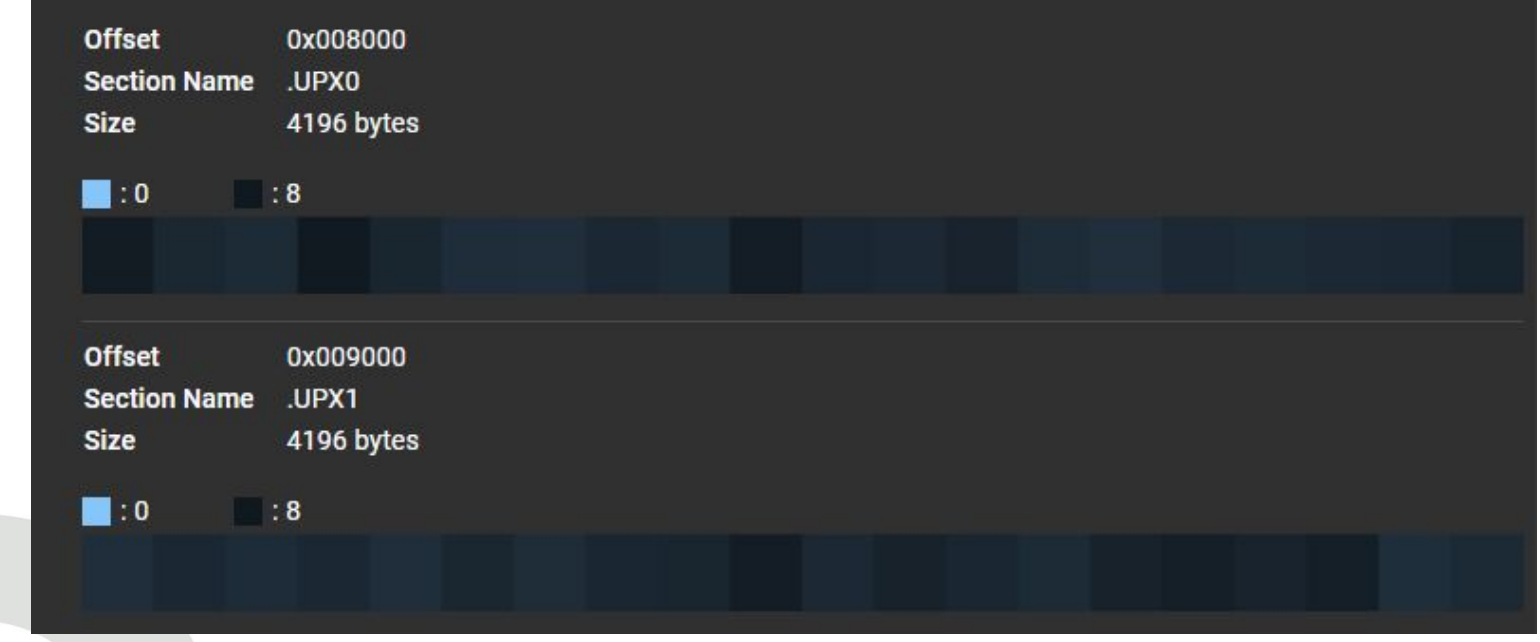

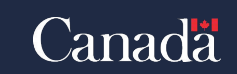

TLP:CLEAR

⋒

D

#### Communications Centre de la sécurité Security Establishment des télécommunications

- python -m assemblyline\_v4\_service.dev.run\_service\_once <your\_service> <sample>
- Important for full deployment
	- The service\_manifest.yml's version needs to fit your deployment's

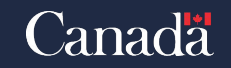

TLP:CLEAR

### **Good examples – ElfParser**

- Package a compiled executable
- Parse the output of the executable to fill ResultSections for the user

### https://github.com/CybercentreCanada/assemblyline-service-elfparser

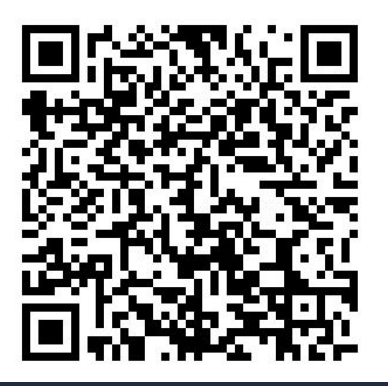

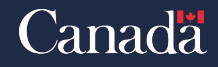

TLP:CLEAR

TLP:CLEAR

## **Good examples – Api Vector**

- Use a public library (apiscout, lief)
- Load an external file
- Use an updater

https://github.com/CybercentreCanada/assemblyline-service-apivector

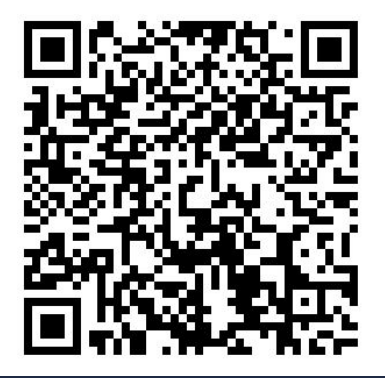

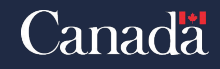

### **Good examples – UrlDownloader**

- stage: POST
- file\_required: false
- is\_external, allow\_internet\_access: true
- uses\_tag\_scores, uses\_metadata, uses\_temp\_submission\_data: true

https://github.com/CybercentreCanada/assemblyline-ser vice-urldownloader/

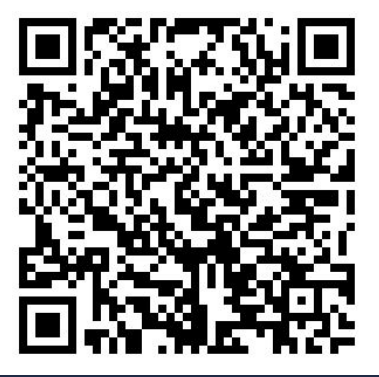

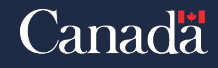

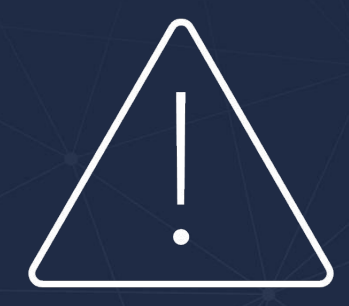

# Workshop time!

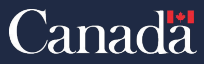

Centre de la sécurité Communications Security Establishment des télécommunications
# **Creating the new MBInfo module**

• Workshop:

https://github.com/CybercentreCanada/assemblyline-training-first2023

• Documentation:

https://cybercentrecanada.github.io/assemblyline4\_docs/

• MalwareBazaar:

Security Establishment

https://bazaar.abuse.ch/

Centre de

des télécommunications

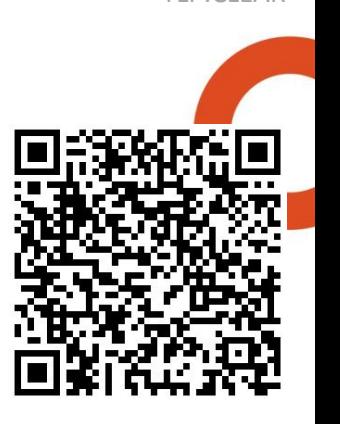

TLP:CLEAR

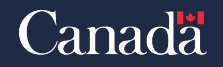

#### Time to get serious How to get your deployment ready for multiple millions of files

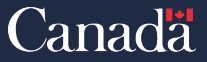

Communications Centre de la sécurité Security Establishment des télécommunications

TLP:CLEAR

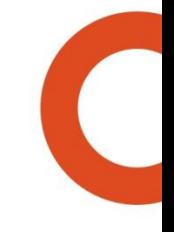

#### **Preface**

#### Based on our current biggest production environment

Centre de la sécurité Communications Security Establishment des télécommunications

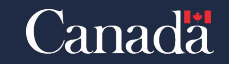

### **Node**

- Don't use nodes that are too small, Elastic/Redis can use a lot of resources
	- Minimum: 8 cores / 32 GB
	- What we use: 16 cores / 64 GB
- The minimum amount of nodes required by your cluster is the amount of Elastic pods that you have
	- We have 12 Elastic pods so our deployment auto-scales from 12 nodes to 72

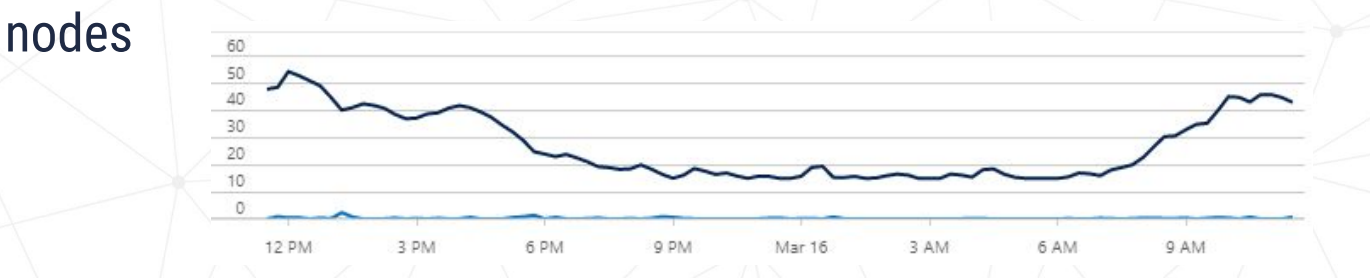

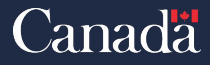

## **Ingestion**

- For high volume ingestion, **do not use** /api/v4/submit/
- Use this instead: **/api/v4/ingest/**
	- Tailored for rate limiting if AL can't keep up
	- Will queue submission for processing later
- If ingestion slows down the UI because the rate is too high
	- **• separateIngestAPI:true** in your **values.yml** files
	- Spins up dedicated pods for ingestion

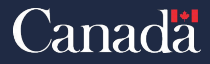

## **File storage**

- Do not use the provided **minio** container for file storage
	- Not that **minio** is not good, we just haven't spent any effort making the chart deploy it correctly
- Use either:
	- Azure blob storage, if you are on AKS
	- Amazon S3 if you are on AWS
	- Deploy your own **Minio** with redundancy or any other well-supported S3 compatible file storage
- Don't put your file storage secrets in your **values.yml** file, use Kubernetes secrets instead
- Example:

internalFilestore: false configuration: filestore:

storage:

- "azure://<blob store\_name>.blob.core.windows.net/storage?access\_key=\${FILESTORE\_PASSWORD}" cache:
	- "azure://<blob store\_name>.blob.core.windows.net/cache?access key=\${FILESTORE\_PASSWORD}"

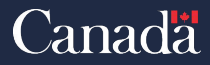

## **Redis**

- All messaging passed to services and Dispatcher/Ingester-shared memory space is stored in Redis
- Redis is our only component that cannot be scaled
- You should tweak Ram / CPU / Threads requirements to fit your need
	- We use the following values in **values.yml**: redisVolatileIOThreads: 5 redisVolatileReqCPU: 4 redisVolatileLimCPU: 4 redisVolatileReqRam: 4Gi
		- redisPersistentIOThreads: 3 redisPersistentReqCPU: 2 redisPersistentLimCPU: 2 redisPersistentReqRam: 8Gi redisPersistentLimRam: 32Gi

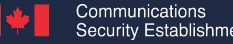

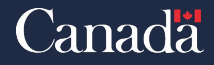

## **Dispatcher**

- You can change the number of threads Dispatcher uses
- Also make sure Dispatcher is reserved a full core and has enough RAM
	- *• NOTE: It's a Python process so don't give it more than a core*
- We use the following **values.yml** config:

disptacherShutdownGrace: 1800 dispatcherResultThreads: 8 dispatcherFinalizeThreads: 8 dispatcherReqCPU: 1 dispatcherLimCPU: 1 dispatcherReqRam: 2Gi dispatcherLimRam: 4Gi

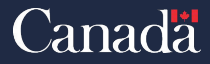

# **Expiry**

- With big data input comes big data deletion
- We gave Expiry more cores and more workers to be able to expire all that data
	- Here what we use in our **values.yml**:
		- expiryReqCPU: 2 expiryLimCPU: 4 configuration: core: expiry: workers: 50 delete\_workers: 5

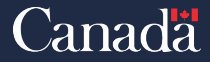

# **Scaling**

- Use **cpu\_overallocation** to make sure the cloud node autoscaler works
	- Use a value between 1.05 to 1.10 (105% to 110%)
- **• overallocation\_node\_limit** will determine your maxmimum amount of nodes
- **• min\_instances** determines the minimum number of service pods loaded
	- We use 2 so our reaction time is faster but that costs more money
- **• cpu\_reservation** is the percentage of the required max CPU for a service that will be reserved by Kubernetes
	- The higher the value, the less time the services fight for CPU time as their CPU usage is reserved, but that comes at the price of a higher cost!

## Our **values.yml** looks like this:

```
configuration:
   core:
     scaler:
       cpu_overallocation: 1.05
      overallocation node limit: 72
      service defaults:
         min_instances: 2
   services:
     cpu_reservation: 0.7
```
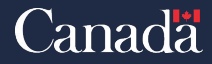

#### **Auto-scalers**

- The scaler component is dedicated to managing services
- To make sure you have enough core components to handle the service load you can adjust the max number of components in the **values.yml** files
	- Here's how we've setup ours:

dispatcherInstancesMax: 25 ingestAPIInstancesMax: 50 serviceServerInstancesMax: 50 dispatcherTargetUsage: 40

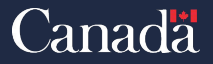

#### **Datastore**

- Because you'll have more data you'll need more Elastic pods
- To make the most out of those pods they will need more CPU
	- Match the request / limit of CPU so Elastic does not fight with services for CPU time.
- The size of the index will be larger, Elastic will need more RAM to process the queries
- To take advantage of the distributed computing, since Elastic has more nodes, it will need more shards so each node gets busy enough
	- If you've deployed your cluster before adjusting the shard, you'll have to use the **fix\_shards** CLI command to edit the shard count on affected indices

Our biggest production system has 4.7TB of index with 1.8 Billion documents

Our **values.yml** looks like this:

```
elasticEmptyResultShards: 16
elasticFileShards: 16
elasticResultShards: 36
elasticSubmissionShards: 24
datastore:
   replicas: 12
   resources:
     requests:
       cpu: 4
       memory: 12Gi
     limits:
       cpu: 4
       memory: 20Gi
```
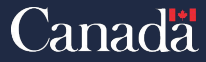

### What does the future hold for Assemblyline?

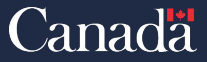

Communications Centre de la sécurité Security Establishment des télécommunications

# **Malware Archive**

- Save Assemblyline submissions forever
- More file-centric view of Assemblyline with the ability to:
	- Add comments on files
	- Add labels to files
	- Find related files based on tags/labels
	- See trends for different tags/labels
- The file/submission part of the malware archive will be able to be searched/browsed as part as the live data as well

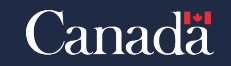

## **Yara Retro-hunt**

- Run a Yara rule on the full file set of Assemblyline or on files kept in the archive only
- View the progress of your scan
- View previous Retro-hunt scans by you or any other users in the system
- Supports the classification engine so you can limit who can see the scan and the files that are returned from the hunt are only files that you can see

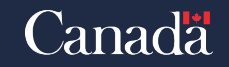

# **External query plugins**

- Allow the Assemblyline API/UI to query external sources for hashes and IOCs using a plugin interface
- Plugins are:
	- Micro relay web services that you load in your infrastructure
	- Have a defined output that the UI can display
	- Only a small configuration is needed so the UI knows the plugin exists
	- Template and examples will be available so you can have inspiration to write your own for your own services
- Plugins that will be available out-of-the-box:
	- VirusTotal
	- Malware Bazaar
	- Another AL instance

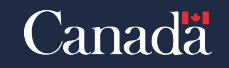

# That's all folks! Get in touch with us if you need help or want to build a closer relationship with our team

assemblyline@cyber.gc.ca discord.gg/GUAy9wErNu

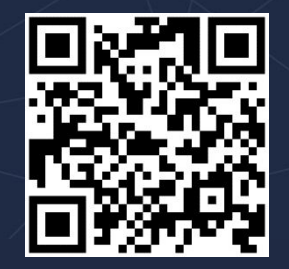

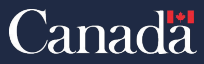

Centre de Security Establishment des télécommunications